2~4 年生の皆様へ

## 「緊急連絡/安否確認サービス」登録情報の確認について

福井工業大学では、災害等の緊急時、学生の皆さんの安否確認するためにスマートフォン・携帯メー ルへ緊急連絡を配信する「緊急連絡/安否確認サービス」システム(以下、本システム)を導入してい ます。

今後の緊急時の連絡や災害時の安否確認の連絡メールを受信するために、携帯電話・スマートフォン で使用している携帯メールアドレス等の利用者登録の更新をおこなってください。なお、以前、本シス テムの登録をしていただいた学生の方で、「登録完了」メールが届いていない方につきましては、再度、 登録が必要となります。尚、本システム登録で得た個人情報につきましては、本目的以外では使用いた しません。

## 【登録確認方法】

①次のいずれかの URL からサイトにアクセスし、登録手続きを行ってください。

・スマートフォン (パソコン)から登録手続きをする方

(右の QR コードを読み込んでください)

<https://ems3.e-ansin.com/fki01/kanai-anpi/>

・携帯電話から登録手続きをする方

<https://ems3.e-ansin.com/fki01/kanai-anpi/mobile/>

②「ユーザ登録情報・修正」を選択し、以下の ID とパスワードを入力しログインしてください。 ID:自分の学籍番号 インスワード:(前回各自で設定したもの)

※未登録の場合、ID は kanaiuser 、パスワードは 0000(数字のゼロ 4 つ)で設定されています。 ③「メールアドレス」、「現住所都道府県」、「帰省先都道府県」に間違いがないか、確認をしてください。 ④すべて完了したのち、「確認」を選択してください。

⑤入力内容の確認画面になります。間違えがないか確認し、「更新」を押してください。

⑥指定したアドレスに仮登録メールが届きます。届いた仮登録メールに空メールを返信してください。 「本登録完了」のメールが届いたら登録完了です。

【注意事項】

・緊急連絡時等に下記のアドレスから登録メールアドレスへメールが配信されます。

## [kanai-anpi@ems3.e-ansin.com](mailto:kanai-anpi@ems3.e-ansin.com)

迷惑メール対策としてドメイン指定等の設定をおこなっている場合、上記のメールアドレスからのメ ールが受信できるように設定変更等を行ってください。

本件問い合わせ先 学務課(0776-29-7865)

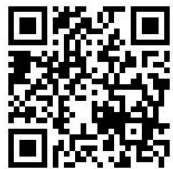